United States Postal Service

PASSPORT Label Acquisition System

-----------------------------------------------------------------

PASSPORT Software (Mailer Version) V01.47-DY

Installation instructions for hard drives or flash disks:

Passport is an old DOS based installation. As such it expects that all files to be at the root of drive it is installing from. The only caveat is that the root drive can not be  $C:\setminus$ , a flash drive or mapped drive can be used.

To install from a hard drive or flash disk:

- 1. Download and save the file MAKEINST.ZIP in a temporary folder
- 2. Go to the temporary folder where MAKEINST.ZIP was saved and double click on it
- 3. Extract the files to the temporary folder
- 5. There should be three folders: DISK1, DISK2, DISK3
- 6. Copy the files from the DISK1 folder to the root of the disk drive you are installing to.
- 7. Go to the root of the drive you copied the files and double click on the install file.
- 8. When the installation asks for DISK2 copy all the files from the DISK2 subdirectory to the root of the drive you are installing from and then continue the installation.
- 9. Repeat for DISK3.

-----------------------------------------------------------------

Installation instructions for floppy disks:

To create 3 install disks, follow these steps:

- 1. Download and save the file MAKEINST.ZIP in a temporary folder
- 2. Go to the temporary folder where MAKEINST.ZIP was saved and double click on it
- 3. Extract the files to the temporary folder
- 5. There should be three folders: DISK1, DISK2, DISK3
- 6. Change (cd) into each one of these subdirectories and save all the files there to a blank floppy disk

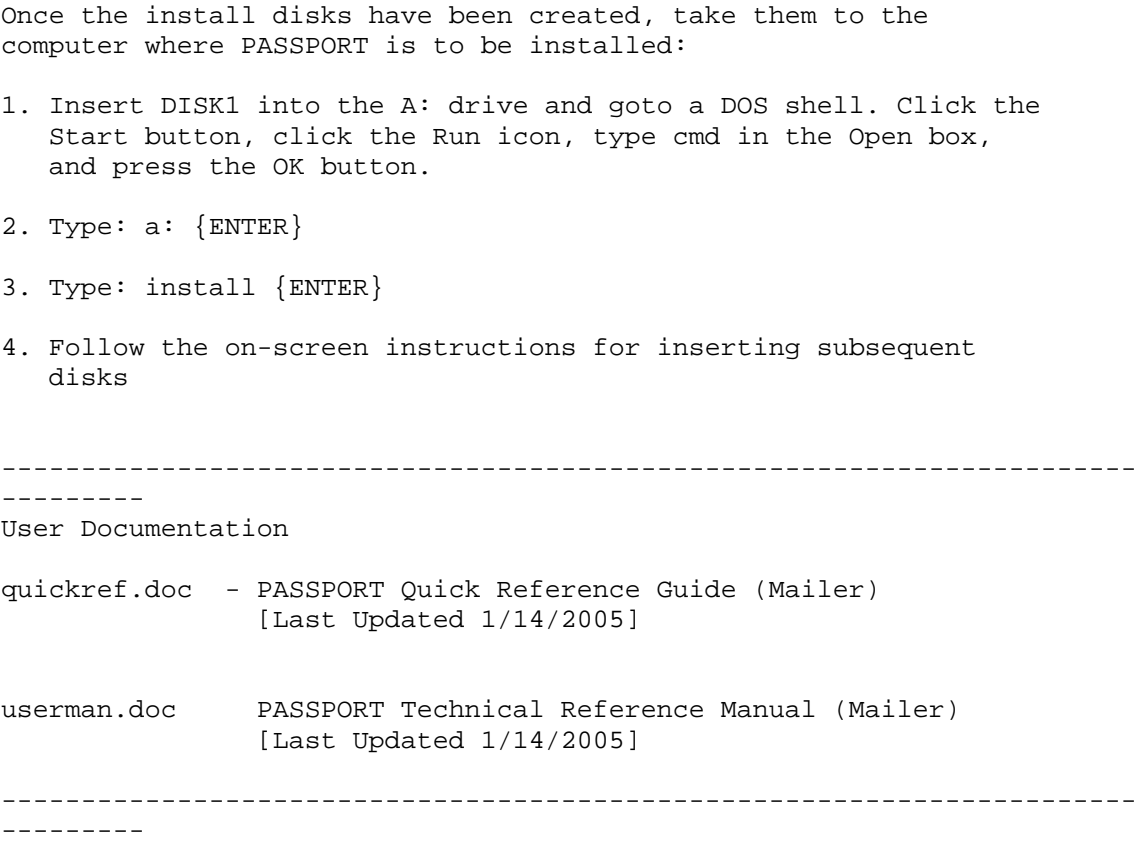